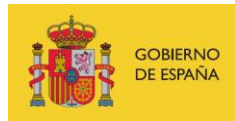

VICEPRESIDENCIA<br>TERCERA DEL GOBIERNO MINISTERIO<br>DE ASUNTOS ECONÓMICOS<br>Y TRANSFORMACIÓN DIGITAL

SECRETARÍA DE ESTADO DE DIGITALIZACIÓN<br>E INTELIGENCIA ARTIFICIAL

# **Seminario web: Hardening de Apache**

**Ejercicios** 

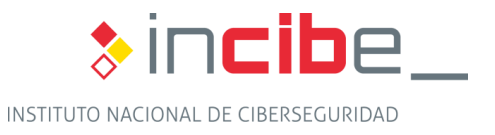

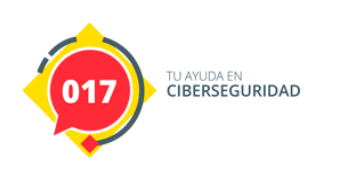

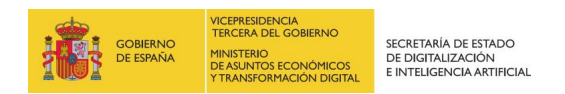

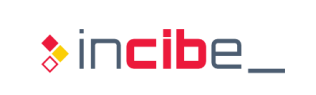

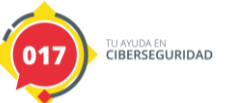

### **ÍNDICE**

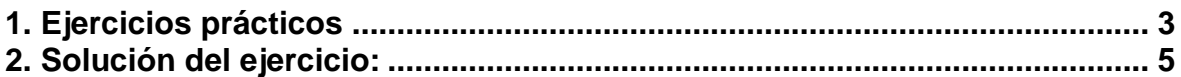

# **ÍNDICE DE FIGURAS**

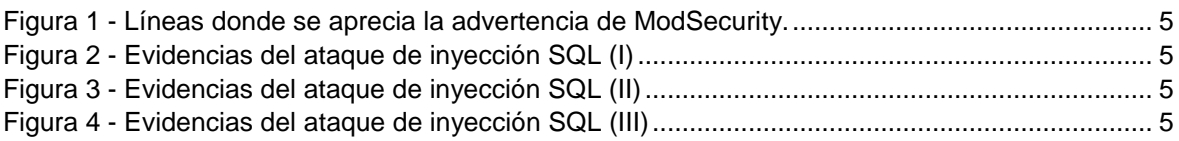

## **ÍNDICE DE CUADROS**

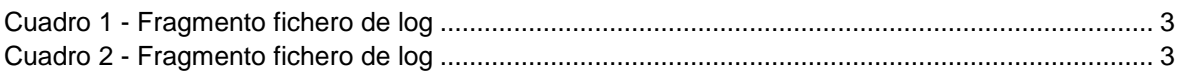

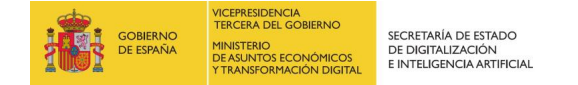

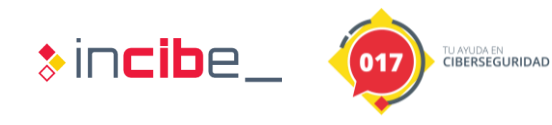

### <span id="page-2-0"></span>**1. EJERCICIOS PRÁCTICOS**

Este ejercicio práctico consiste en identificar, a través del log proporcionado "modsec\_audit.log", diferentes ataques realizados a nuestra aplicación "dummy" en el servidor web Apache. Las peticiones que se pueden apreciar son el resultado de tener activo "ModSecurity". Vamos a identificar los tipos de ataque y advertencias que nos podemos encontrar contestando a algunas preguntas.

Abriremos el fichero "log" con cualquier editor de texto.

**Pregunta 1:** *i* Podrías indicar qué tipo de ataque es el que se realiza en este fragmento del fichero log?

```
--a19b5a47-B--
GET /index.html?param?=../../../etc/passwd HTTP/1.1
Host: 192.168.1.5:8888
User-Agent: curl/7.65.1
Accept: */*
```
*Cuadro 1 - Fragmento fichero de log*

<span id="page-2-1"></span>Realizando una asociación con el tipo de regla que encaja a este tipo de ataque, ModSecurity genera en el log una serie de bloques informativos.

- **Pregunta 2:** ¿Podrías identificar las líneas donde aparezcan estos bloques?
- **Pregunta 3:** En este segundo caso, ¿podrías indicar qué tipo de ataque es el que se realiza en este fragmento del fichero log?

```
--97d8ad19-B--
GET
/index.html?param=&mfMo%3D6544%20AND%201%3D1%20UNION%20ALL%20SELECT%20
1%2CNULL%2C%27%3Cscript%3Ealert%28%22XSS%22%29%3C%2Fscript%3E%27%2Ctab
le_name%20FROM%20information_schema.tables%20WHERE%202%3E1--
%2F%2A%2A%2F%3B%20EXEC%20xp_cmdshell%28%27cat%20..%2F..%2F..%2Fetc%2Fp
asswd%27%29%23 HTTP/1.1
Accept-Encoding: gzip,deflate
Host: 192.168.1.5:8888
Accept: */*
User-Agent: sqlmap/1.1.12#stable (http://sqlmap.org)
Connection: close
Cache-Control: no-cache
```
*Cuadro 2 - Fragmento fichero de log*

<span id="page-2-2"></span>Realizando una asociación con el tipo de regla que encaja a este tipo de ataque, ModSecurity genera en el log una serie de bloques informativos.

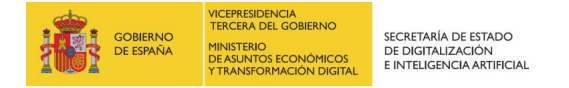

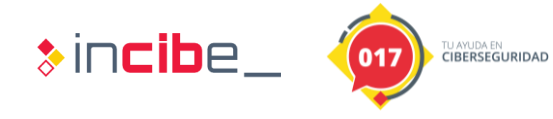

- **Pregunta 4:** ¿Podrías identificar las líneas en el log donde aparezcan estos bloques?
- **Pregunta 5**: ¿Qué tipo de REQUEST-NUM-TIPO\_DE\_ATAQUE\_\*\*\*.conf es aplicado al detectar el ataque anterior?

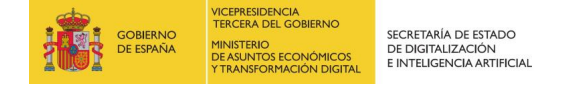

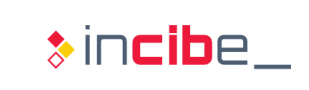

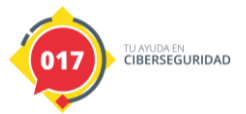

### <span id="page-4-0"></span>**2. SOLUCIÓN DEL EJERCICIO:**

#### **Pregunta 1**

El tipo de ataque que se ha realizado en este caso es **"Local File Inclusion" (LFI) o inclusión local de ficheros**. Se evidencia el tipo de petición que provoca el atacante queriendo leer "/etc/passwd" inyectando en el parámetro "param".

#### **Pregunta 2**

A continuación, se pueden observar las líneas que nos pide el enunciado.

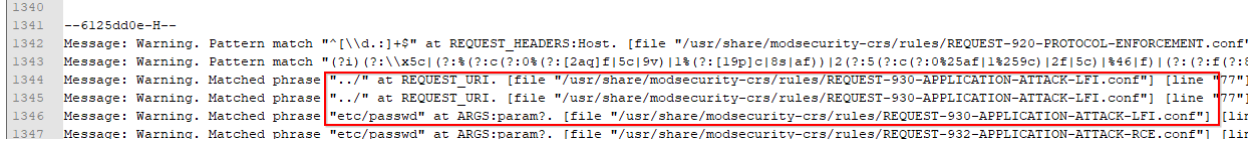

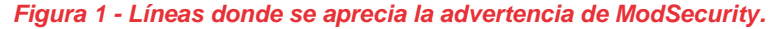

#### <span id="page-4-1"></span>**Pregunta 3**

Se está intentando producir un **ataque de inyección SQL**. Lo sabemos ya que los datos que se inyectan en param son cadenas características de consultas SQL, además de ver que la cabecera del navegador o "user-agent" es sqlmap/1.1.12#stable.

#### **Pregunta 4**

Algunas de las líneas que muestran la evidencia del ataque.

2593 Message: Warning. Matched phrase "sqlmap" at REQUEST\_HEADERS:User-Agent. [file "/usr/share/modsecurity-crs/rules/REQU<br>2594 Message: Warning. Pattern match "^[\\d.:]+\$" at REQUEST\_HEADERS:Host. [file "/usr/share/modsec

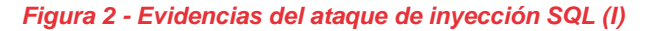

<span id="page-4-2"></span>

|  |  |  |  |  | 2603 Message: Warning. detected SQLi using libinjection with fingerprint 'n&1UE' [file "/usr/share/modsecurity-crs/rules/l |
|--|--|--|--|--|----------------------------------------------------------------------------------------------------|
|  |  |  |  |  | 2604 Message: Warning. detected SQLi using libinjection with fingerprint 'n&1UE' [file "/usr/share/modsecurity-crs/rules/I |
|  |  |  |  |  |                                                                                                    |

*Figura 3 - Evidencias del ataque de inyección SQL (II)*

<span id="page-4-3"></span>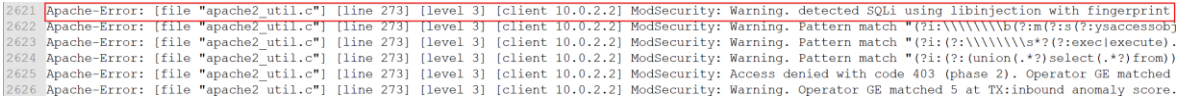

#### *Figura 4 - Evidencias del ataque de inyección SQL (III)*

<span id="page-4-4"></span>**Pregunta 5**: Según aparece en la línea 2603, la respuesta es "REQUEST-942- APPLICATION-ATTACK-SQLI.conf".